# AngularJS basics

Introduction to the popular framework

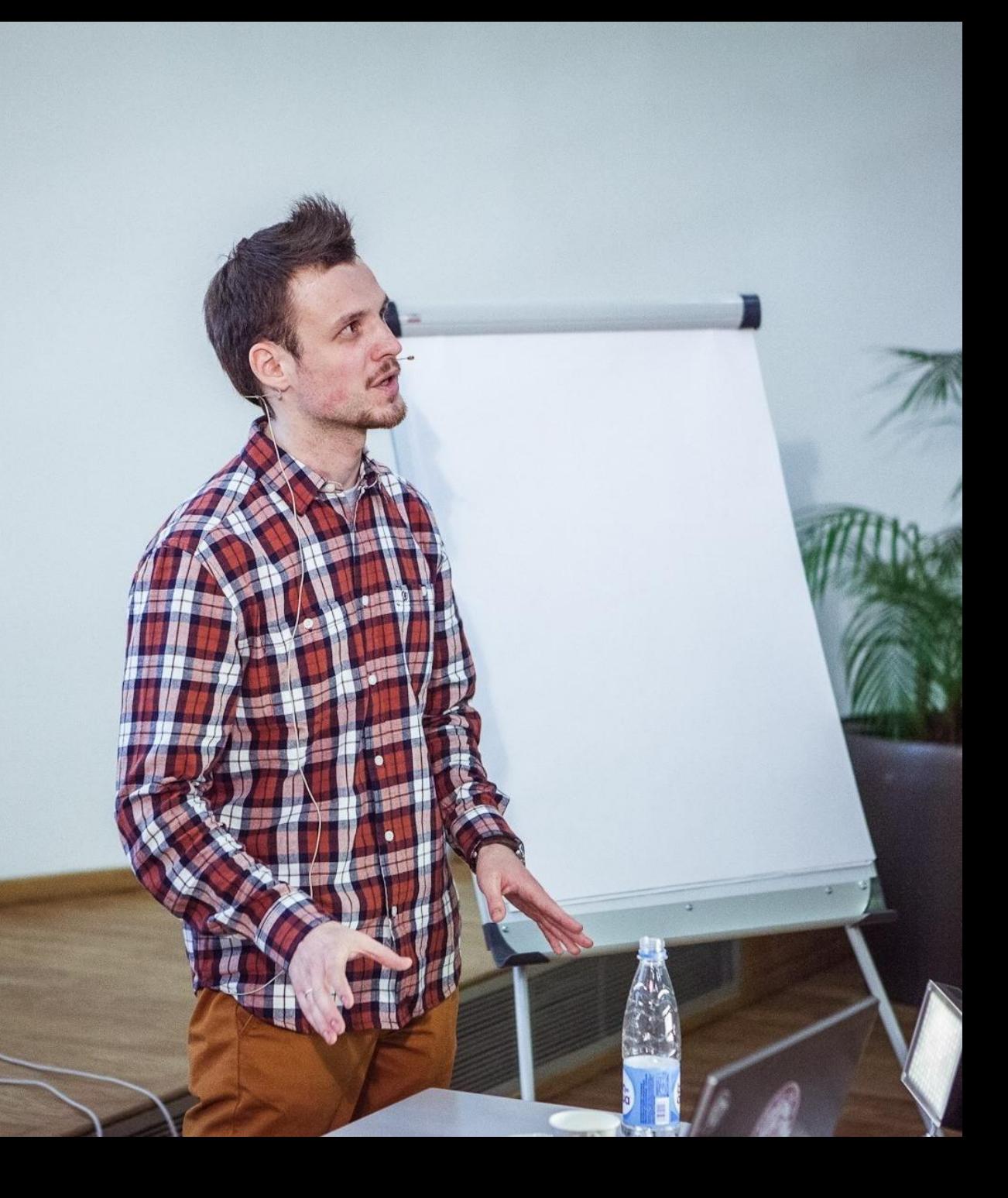

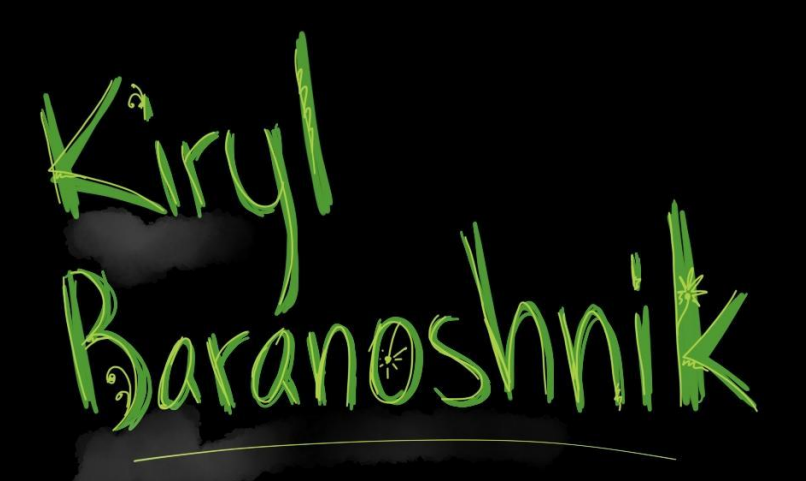

Agile practitioner Trainer Public speaker Extensive AngularJS user

## Agenda

#### 1. Intro

- 2. View and controller
- 3. Directives and filters
- 4. Two-way data binding
- 5. Event handlers
- 6. RESTful services and \$resource
- 7. Yeoman
- 8. Routing

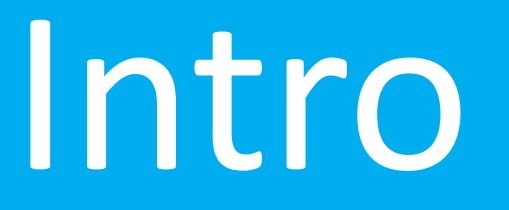

Framework overview. Main concepts. Bootstrapping.

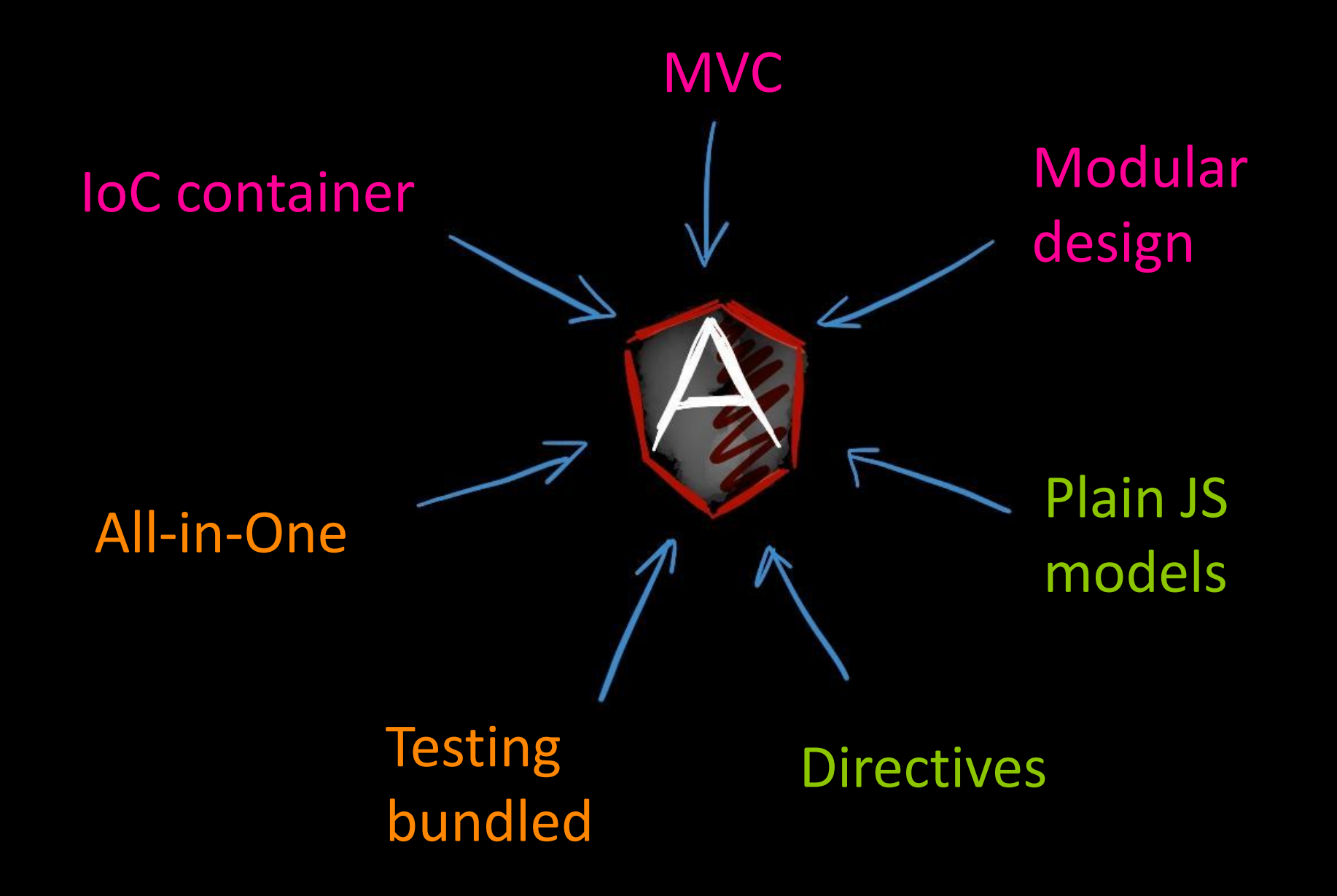

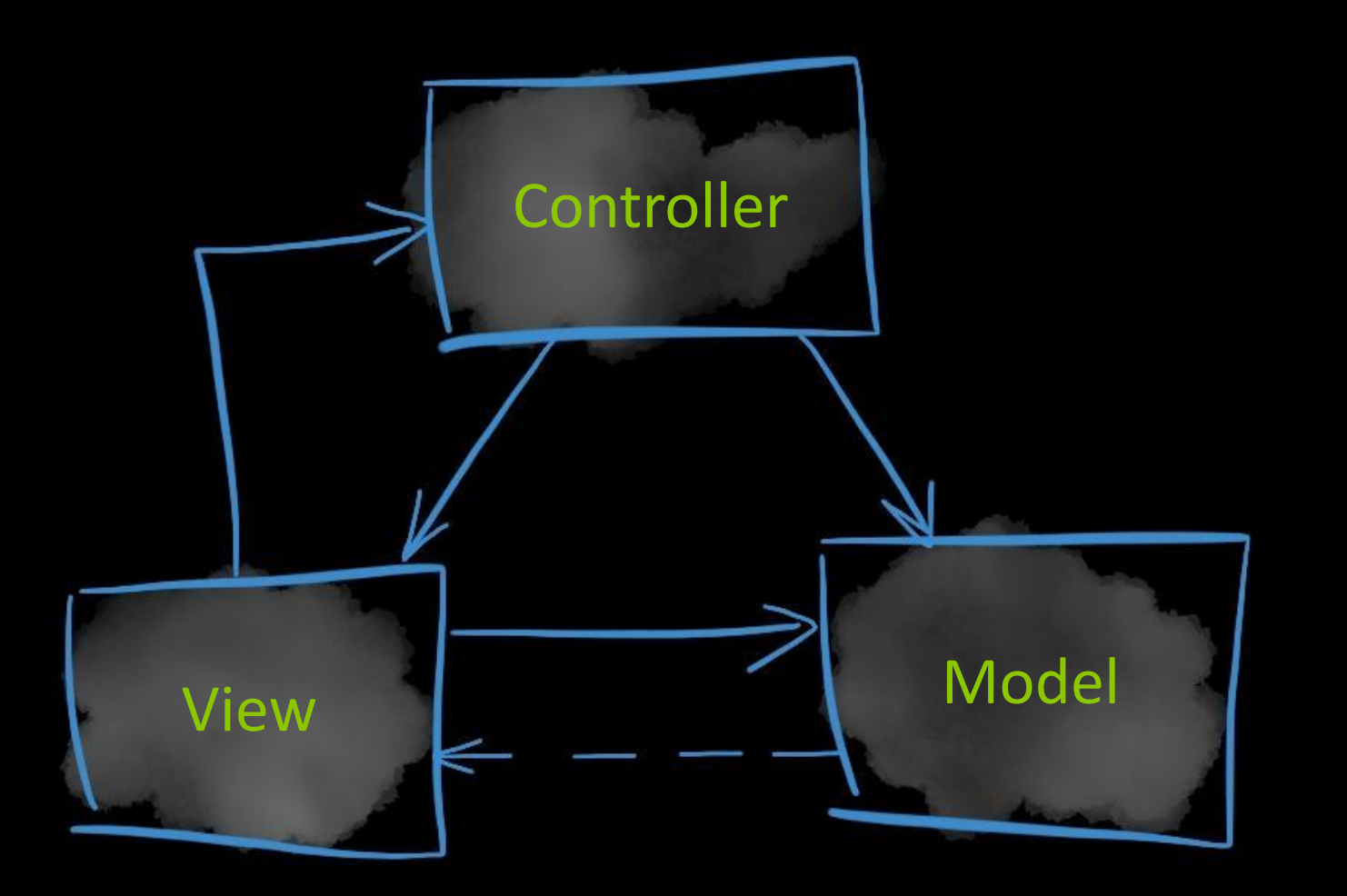

### MVC

First introduced in 1979 by Trygve Reenskaug.

Splits the presentation from the logic and the user input.

#### Inversion of Control

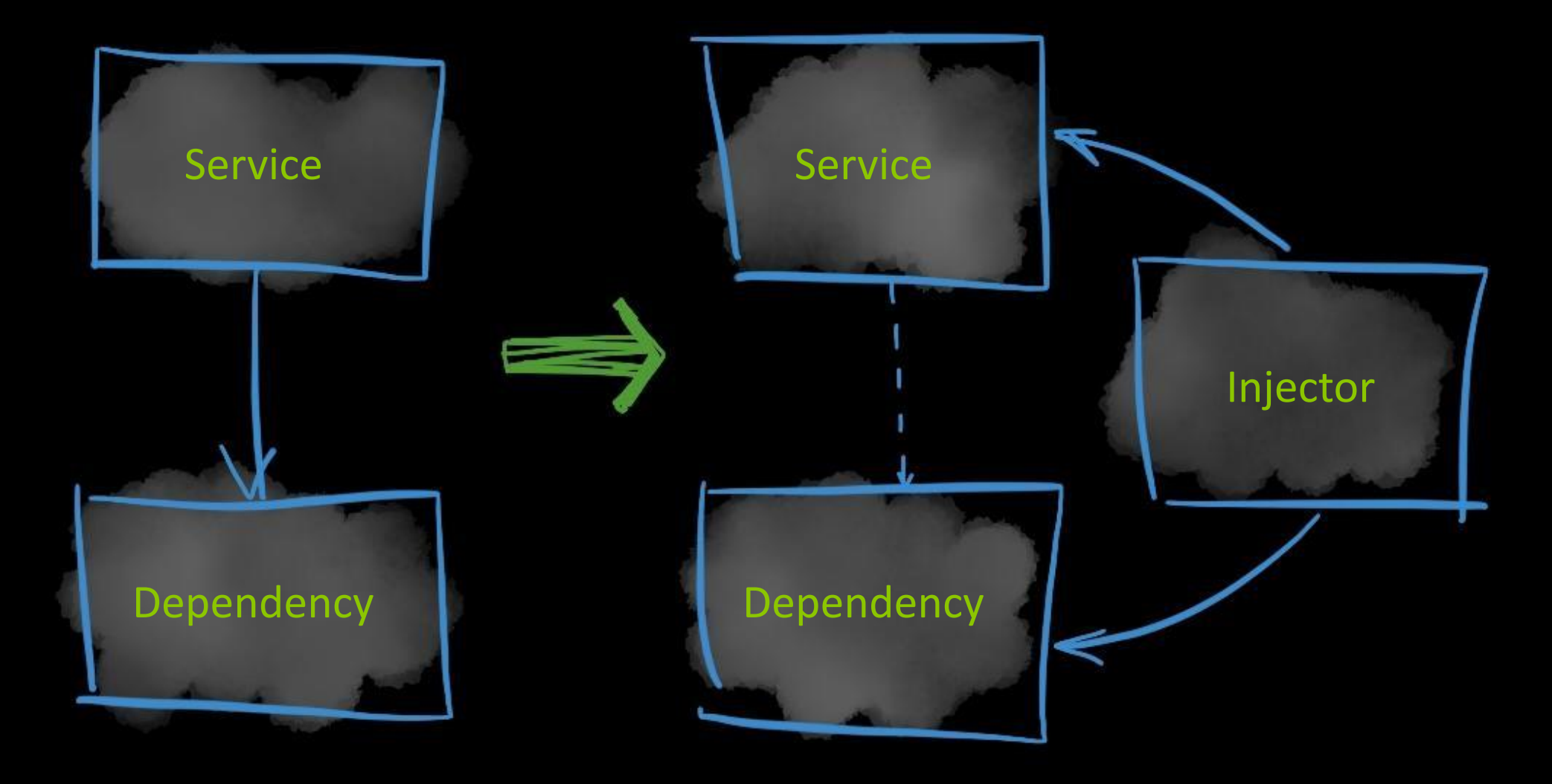

## Bootstrapping

#### TEMPLATE

```
<!doctype html>
<html lang="en" ng-app="myApp">
<head>
```

```
 <script src="angular.js"></script>
   <script src="app.js"></script>
</head>
<body>
   …
</body>
```
</html>

#### CODE

angular.**module**(**'myApp'**, []);

# View and controller

Controllers. Templates. Scopes.

## Angular view

```
<html ng-app="phonecatApp">
```

```
 <body ng-controller="PhoneListCtrl">
     <ul>
       <li ng-repeat="phone in phones">
          {{phone.name}}
          <p>{{phone.snippet}}</p>
      \langle/li>
    \langle/ul>
   </body>
</html>
```
![](_page_10_Picture_0.jpeg)

Scope – the glue between model, view, and controller.

## Angular controller

TEMPLATE

```
<div ng-controller="MyController">
  {{data}}
</div>
```
#### CODE

angular.module('myApp') .**controller**(**'MyController'**, function(\$scope) {  $$scope.data = {}$ });

# Directives and filters

Directives. ngRepeat. Filters.

## Look and feel

<div **ng-switch-when="forked"**>

- <div class="span1 type"><i **ng-class="event.icon"**></i></div>
- <div class="span11">
	- **<plunker-inline-user user="event.user"></plunker-inline-user>**
		- created **<plunker-inline-plunk plunk="event.child">**
		- **{{event.child.id}}**
	- **</plunker-inline-plunk>**
- by forking this plunk <abbr **timeago="event.date"**></abbr>. </div>
- </div>

## Forms of directives

Preferred Element: <ng-include></ng-include> Argument: <input ng-model="data"></input>

also

Class: <span class="ng-bind: {expression};"></span>

Comment: <!-- directive: ng-include -->

### ngRepeat

<ul>

 <li **ng-repeat="friend in friends"**>  $[\{\{\$index + 1\}\}]$   $\{\{friend.name\}\}$  who is  $\{\{friend.name\}\}.$  $\langle$ /li>  $\langle \rangle$ ul>

## Filter

<ul>

 <li ng-repeat="friend in friends | **filter:'query'** ">  $[\{\{\$index + 1\}\}]$   $\{\{friend.name\}\}$  who is  $\{\{friend.name\}\}.$  $\langle$ /li>  $\langle \rangle$ ul>

### Standard filters

![](_page_17_Picture_1.jpeg)

uppercase number  $\hat{z}^{\uparrow}$ orderBy lowercase

# Practice #1

![](_page_19_Picture_0.jpeg)

# Task – goo.gl/grrTPW

- 1. Create an angular application (bootstrap with ng-app).
- 2. Create a controller and a template.
- 3. Initialize the list of repos in the controller.
- 4. Display the data on the view as a list of panels where the following is displayed:
	- *1. Repo's full name that is a link to the repo,*
	- *2. Repo owner's login ID and avatar,*
	- *3. Repo's description.*
- 5. Output only 10 repos that come first alphabetically, order by full name ascending.

# Two-way data binding ngModel

## ngModel

<input **ng-model="model.prop"**></input>

# Practice

#2

![](_page_23_Picture_0.jpeg)

# Task – goo.gl/CoqXPy

- 1. Update the application so that the filtering params can be set on the page via inputs.
- 2. Default values should populate the inputs on load:
	- *1. Filter: empty,*
	- *2. Sort by name: asc,*
	- *3. Limit: 10.*
- 3. Each time any of the values changes, the displayed list updates accordingly.

# Event handlers

Calling events from the view

### Event handlers

#### TEMPLATE

```
<div ng-controller="MyController">
   <button ng-click="do()">
   </button>
</div>
```
#### CODE

angular.module('myApp') .controller('MyController', function(\$scope) { \$scope.**do** = **function() { };** });

# RESTful services and \$resource

HTTP and RESTful services. Injecting services.

![](_page_27_Figure_0.jpeg)

![](_page_28_Figure_0.jpeg)

# Practice

#3

# Task – goo.gl/75hgJq

![](_page_30_Picture_1.jpeg)

- 1. Update the application so that it gets the list of repos via the Github search API.
- 2. Add a panel with the search param that will allow to narrow the search request by:
	- *1. Maximum repo size,*
	- *2. Minimum number of forks,*
	- *3. Minimum number of stars.*
- 3. Add the "Search" button that will query the data based on the specified parameters.
- 4. Create a separate service named "Repository" for this and inject in the controller.
- 5. Using \$resource get the following related data and add to each repo view:
	- *1. Languages,*
	- *2. Contributors names and avatars.*

# Yeoman

Yeoman tool. Scaffolding. yo.

![](_page_32_Picture_0.jpeg)

#### Yeomen Warders aka Beefeaters

![](_page_33_Picture_0.jpeg)

![](_page_33_Picture_1.jpeg)

#### yo Scaffolding

![](_page_33_Picture_3.jpeg)

#### Grunt Task runner

![](_page_33_Picture_5.jpeg)

#### Bower Dependency management

![](_page_34_Picture_0.jpeg)

Scaffolding is a technique, in which a specification is used to generate source code.

### Scaffolding tools examples

![](_page_35_Picture_1.jpeg)

![](_page_35_Picture_2.jpeg)

![](_page_35_Picture_3.jpeg)

## yo npm install –g yo generator-angular

# yo angular AngularJS generators

# Angular generators

#### angular angular:route

(aka angular:app) angular: controller (service, directive, …)

![](_page_39_Figure_0.jpeg)

# Practice

#4

![](_page_41_Picture_0.jpeg)

# Task – goo.gl/yOC4Vx

- 1. Create an application using yo AngularJS generator.
- 2. Migrate the existing code into this application using route and service generators. Use existing MainCtrl and main.html for your code.
- 3. Make sure the application runs on the Node JS server with the generated config.

# Configuring services

Providers. Application phases.

Providers are used for services configuration.

### Two execution phases

![](_page_44_Picture_1.jpeg)

![](_page_44_Picture_2.jpeg)

## Example of a provider usage

angular.module('myApp', []) .**config**(function(**\$filterProvider**) { \$filterProvider.register('myFilter', MyFilter); });

# Routing

Multiple views. \$routeProvider. \$routeParams.

![](_page_47_Picture_0.jpeg)

## *SrouteProvider*

```
$routeProvider
   .when('/phones', {
     templateUrl: 'partials/phone-list.html',
     controller: 'PhoneListCtrl'
   })
   .otherwise({
     redirectTo: '/phones'
   });
```
## *SrouteParams*

// Given:

// URL: http://server.com/index.html#/Chapter/**1**/Section/**2**?**search=moby**

// Route: /Chapter/**:chapterId**/Section/**:sectionId**

// Then

\$routeParams ==> { **chapterId: 1**, **sectionId: 2**, **search: 'moby'** }

# Practice #5

# Task – goo.gl/nriURP

![](_page_51_Picture_1.jpeg)

- 1. Next to each repo entry in the list add the "Details" link.
- 2. Clicking on "Details" will navigate to the repo's details page using AngularJS routing.
- 3. The page should contain the following information:
	- *1. The same data that is shown for the repo in the repos list, plus*
	- *2. The list of contributors logins.*
- 4. The page should also contain the "Back" link which will navigate back to the list of repos.
- 5. Try not to use yo angular:route.

![](_page_52_Picture_0.jpeg)

### http://kirbarn.blogpost.com kiryl.baranoshnik@gmail.co m @kirbarn

## References

http://docs.angularjs.org/tutorial/

http://www.angularjs.org

http://chabster.blogspot.com/2008/02/mvp-and-mvc-part-1.html